**WordPrintMerge Crack PC/Windows**

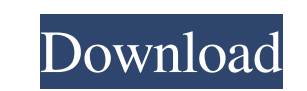

\* Supports text as well as graphics \* Scans all the listed files, adding them to the current document \* Ensures that all the listed files are included in the document \* Ensures that the text in the document has been rearranged to maintain the same order as the list of files \* When opening the document, all the files in the list are opened automatically \* Can be used to print up to 50 files at a time \* Can be used to merge multiple text documents into one ... DeltaFinder 1.1.5 - Discovered and fix 26 files - 10/25/2011 DeltaFinder 1.1.5 was discovered and fix some files. If you find a missing or damaged file in your installation, please, contact us through the file reports page. The file download is available below (password protected zip file, 407 KB, 46 files, 1.1 MB free), and you can also have it directly from our software website (password protected zip file, 2.3 MB, 25 files). ... AutoHotkey 8.2.2 - Discovered and fix 23 files - 10/25/2011 AutoHotkey 8.2.2 was discovered and fix some files. If you find a missing or damaged file in your installation, please, contact us through the file reports page. The file download is available below (password protected zip file, 1.9 MB, 23 files, 3.5 MB free), and you can also have it directly from our software website (password protected zip file, 2.4 MB, 23 files). ... SumatraPDF 3.0.0 - Discovered and fix 1 files - 10/25/2011 SumatraPDF 3.0.0 was discovered and fix some files. If you find a missing or damaged file in your installation, please, contact us through the file reports page. The file download is available below (password protected zip file, 744 KB, 1 files, 1.4 MB free), and you can also have it directly from our software website (password protected zip file, 1.2 MB, 1 files). ... WhatsApp 1.0.11921 - Discovered and fix 2 files - 10/23/2011 WhatsApp 1.0.11921 was discovered and fix some files. If you find a missing or damaged file in your installation, please, contact us through the file reports page

Stores data into a file. You can store the following types of data into the file: 1) file names 2) word file paths 3) html snippets 4) any form of data that you can convert to a file 5) anything you can store in a TEXT-file (a.k.a. WriteToFile Your macro can also write a particular file name to a specified location, or to a folder or to the desktop. It has 4 optional switches that you can use to control how the files are merged. 1) -mcc - Reset the merges per page values. 2) -mcen - Reset the merges per page values. 3) -mbtn - Reset the merges per page values. 4) -mbln - Reset the merges per page values. 2) Quick Append - Adds the selected file(s) to the bottom of the current document. 3) Quick Replace - Adds the selected file(s) to the bottom of the current document. 4) Quick Insert - Adds the selected file(s) to the current document at the location specified by the selected format. 5) Quick Insert After - Adds the selected file(s) to the current document at the location specified by the selected format and inserts the file after the last paragraph. 6) Quick Replace After - Adds the selected file(s) to the current document at the location specified by the selected format and inserts the file after the last paragraph. 7) Quick Insert Before - Adds the selected file(s) to the current document at the location specified by the selected format and inserts the file before the first paragraph. 8) Quick Replace Before - Adds the selected file(s) to the current document at the location specified by the selected format and inserts the file before the first paragraph. 9) Quick Append Before - Adds the selected file(s) to the current document at the location specified by the selected format and appends the file before the first paragraph. 10) Quick Append After - Adds the selected file(s) to the current document at the location specified by the selected format and appends the file after the last paragraph. 11) Quick Replace After - Adds the selected file(s) to the current document at the location specified by the selected format and appends the file after the last paragraph. 12) Quick Insert After Replace - Adds the selected file(s) to the current document 81e310abbf

**WordPrintMerge** 

Save time and effort by automatically generating a word document with a predefined list of files that contain similar suffixes. Features: ?Generates a word document ?You can create an unlimited number of files ?Works with images and texts ?Optionally, you can hide the files from Word ?Saves up to 50% of your time ?Very easy to use ?Language support: English, French, Spanish, German, Italian, Portuguese, Dutch ?Supports Mac OS X 10.5 Leopard and above ?Supports MS Word 2003, 2007, 2010, 2013 ?Supports MS Office 2002, 2003, 2007, 2010, 2013 ?Supports Office 365 ?Supports images, video, pdf, word, html, RTF and XML Homepage: Visit our website Download our free trial version here Visit our company DEDICATION: This project was designed and developed by Zach Snyder, so that we can make a better world. Thanks to the many volunteers that provided the technical support needed in order to make this product possible. HOW TO USE: Open the files you want to add to the document Select the desired format (if needed) Click PrintMerge Select the template file from the dropdown menu Enter the titles Click OK Enjoy! YOU MAY USE: If you are using the free version, please make sure to read the usage instructions that are included with the software. To use the trial version, you need to install the Pro version and get a license key. You can find a download link to Pro version and free license key in our website: Note: If you are using a Mac version, please make sure to visit this website: If you want to get the best effect from your face in the camera you will need to make sure that you take lots of photographs at different angles with different light in a well lit environment. The reason for this is to get a true representation of your face in its

WordPrintMerge can merge any number of Word files into a single Word file. If you need to merge a number of files with a similar or same extension and you do not have a particular file extension in mind, then this tool is the ideal solution for you. WordPrintMerge allows you to choose the location to save the merged file (i.e., the folder of your choice), and the extension of the newly created document is.doc (and.docx). This file extension is common to Word documents, PowerPoint presentations, and a large number of other types of files. Features: - Specify the destination for the merged file, for example C:\Documents\MyMergedFile.doc - Specify the list of files to be merged, they may be specified individually or via a range. For example,

C:\My\Documents\MyMergedFile.doc - Click the Merge button, or click and drag to select the files and folders to merge. - The merge can be saved in either a new file or a new file under a new heading. You have the option to create a new file or to merge the files directly. - The merged file can be saved in a Word 2003, Word 2007, or Word 2010 document. - You can merge unlimited number of files. Examples: Merge file MyFile.docx with the list of files located in a folder: C:\Documents\My\Files\ Merge file MyFile.docx with the list of files located in a range: C:\My\Documents\MyMergedFile.docx Get WordPrintMerge From the downloads page you can download the latest version of WordPrintMerge. . 2d at 1372, and this court in Nelson did not suggest that such non-meritorious claims should have been tried to a jury, I must respectfully disagree with the majority's conclusion. In the instant case, Wernick was advised by letter that an Agreement and Consent to Assignment had been filed. See Ariz.R.S. Title 20, Chapter 5, Article 14, § 14-101 (1980) (Absent Parties Agreement). Wernick further received notice that he was considered a party to the action. See Ariz.R.S. Title 20, Chapter 5, Article 12, § 12-112 (1980) (Consent to Proceed). The record shows that both the court and Wernick's attorney understood that the claims against Wernick were dismissed without prejudice. The non-joinder of Wernick may have been a deliberate action by plaintiff's attorney, although a dismissal without prejudice has been held to be an involuntary dismissal. See generally Fed.R.Civ.P. 41(b); 7 C. Wright and A. Miller, Federal Practice and Procedure § 1692, at 575Recommended Specs: Screenshots: The following screenshots were taken using the Retroware Bundle. Please use your own graphics package to create your own content. Disclaimer: The following content has been created and posted by individual users or user groups and has not been reviewed by Nintendo. ---------------------------

-------------------------------------------------------------------------------------------------------- The Nintendo Switch Online Transfer Service has recently come out of beta, and is now available to all users. This service allows you to transfer NES games, software, and profiles from your Wii U or Nintendo 3DS to

<https://dailytimespro.com/wp-content/uploads/2022/06/ulaben.pdf> <https://schumann-resonance.org/wp-content/uploads/2022/06/cultsalv.pdf> s://startpointsudan.com/wp-content/uploads/2022/06/ASTRA32.pdf s://tejarahworld.com/wp-content/uploads/2022/06/quambios ://pk-luggage.com/wp-content/uploads/2022/06/olipar.pdf <https://ravetaiwan.com/wp-content/uploads/2022/06/Missive.pdf><br>https://studiolegalefiorucci.it/wp-content/uploads/osvakeel.pdf https://studiolegalefiorucci.it/wp-content/u [https://plan-bar-konzepte.de/wp-content/uploads/2022/06/Freeware\\_HTI\\_PDF\\_Creator.pdf](https://plan-bar-konzepte.de/wp-content/uploads/2022/06/Freeware_HTI_PDF_Creator.pdf) <https://booktoworm.com/wp-content/uploads/2022/06/prinsak.pdf> <https://villamaremonti.com/wp-content/uploads/2022/06/geacorn.pdf>